# **Worker Nodes Installation&Configuration**

Sara Bertocco INFN Padova

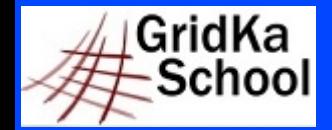

11<sup>th</sup> International GridKa School 2013 – Big Data, Clouds and Grids

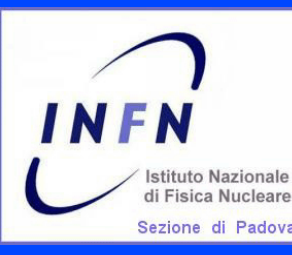

Installation & Configuration Guide

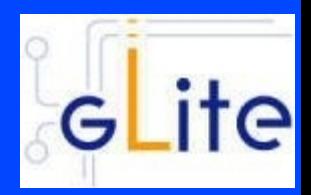

## **\* Main reference guide:**

#### https://twiki.cern.ch/twiki/bin/view/EMI/\ GenericInstallationConfigurationEMI3

## \* Other documentation:

#### $*$  EMI

https://twiki.cern.ch/twiki/pub/EMI/EMIwn/\ EMI\_WN\_v\_3\_0\_0-1.pdf

EGI-UMD http://repository.egi.eu/2013/05/14/torque-wn-config-1-0-0-3/

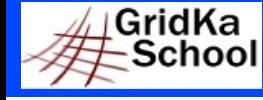

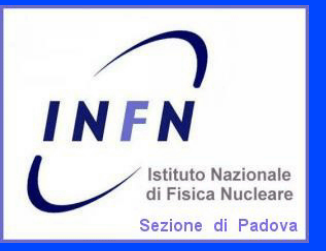

# **Prerequisites: OS**

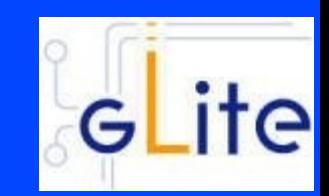

# Required: a standard  $\star$  64 bit SL(C)5  $\star$  64 bit SL(C)6 Linux distribution properly installed.

## Check OS version installed with cat /etc/redhat-release

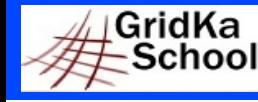

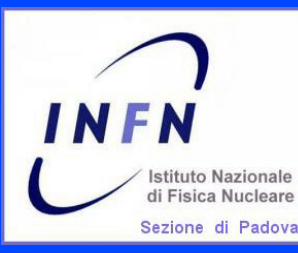

# **Repositories: No DAG, Yes EPEL**

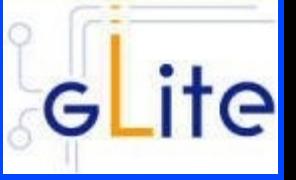

**\* The DAG repository must be removed or deactivated:** rm /etc/yum.repos.d/dag.repo or mv /etc/yum.repos.d/dag.repo /etc/yum.repos.d/dag.repo.remove or enabled=0 in /etc/yum.repos.d/dag.repo

### **\* The EPEL repository must be installed**

wget \

http://fedora-mirror01.rbc.ru/pub/epel/6/x86\_64/epel-release-6-8.noarch.rpm \ --no-check-certificate

yum install epel-release-6-8.noarch.rpm --nogpgcheck -y

(\*) Use –nogpgcheck to avoid to import the epel gpg key

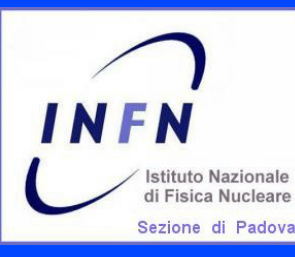

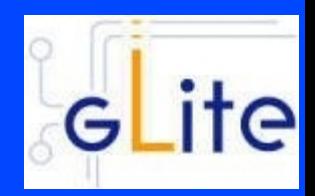

EMI repositories can be installed

\* manually (configuring yum .repo files and giving

- EMI repositories precedence over EPEL. Check guide)
- \* through emi-release package (suggested):

wget \

http://emisoft.web.cern.ch/emisoft/dist/EMI/3/sl6/x86\_64/base/emi-release-3.0.0-2.el6.noarch.rpm --no-check-certificate

yum install ./emi-release-3.0.0-2.el6.noarch.rpm

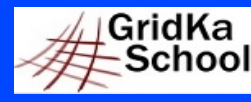

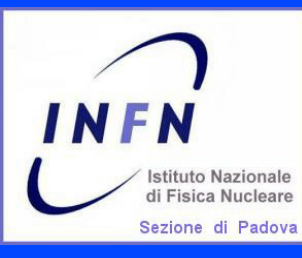

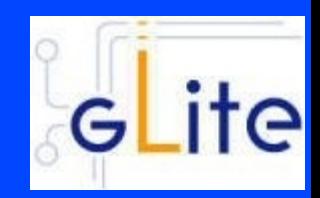

## Complete information on Certification Authorities distribution: https://wiki.egi.eu/wiki/EGI\_IGTF\_Release

### We need:

wget \

http://repository.egi.eu/sw/production/cas/1/current/repo-files/EGI-trustanchors.repo -O \ /etc/yum.repos.d/EGI-trustanchors.repo

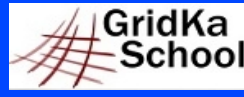

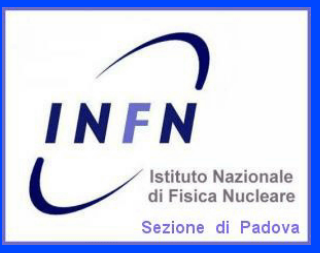

## **Installation: CA certificates**

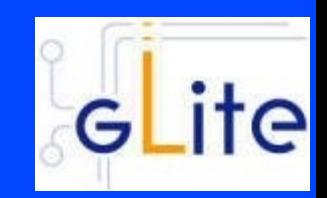

## CA certificates installation:

### yum install ca-policy-egi-core --nogpgcheck -y

To install gpg key (so not needed –nogpgcheck): http://repository.egi.eu/sw/production/cas/1/GPG-KEY-EUGridPMA-RPM-3

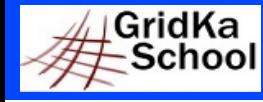

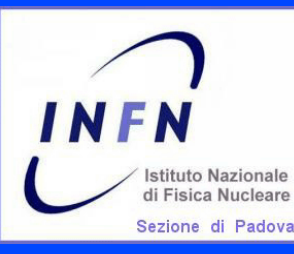

**Installation: Torque batch system**

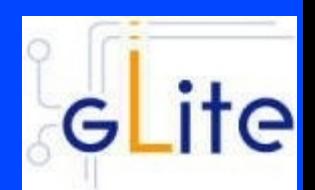

# Torque client installation:

## yum install emi-torque-client -y

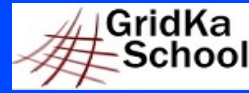

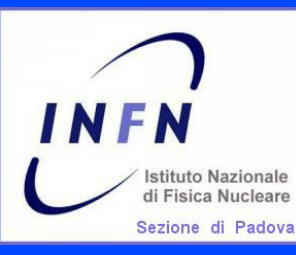

**Installation: Worker Node software**

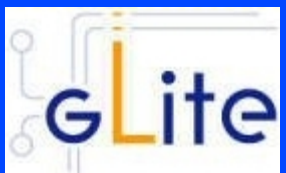

# Worker Node installation:

## yum install emi-wn -y

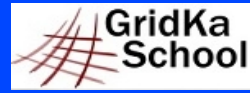

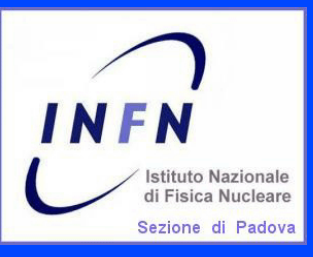

#### **Exercise 6: Worker Node + Torque Installation**

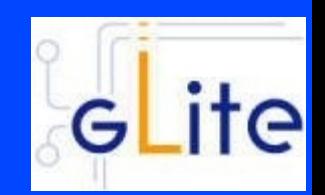

Install the WN:

#### wget \

http://repository.egi.eu/sw/production/cas/1/current/repo-files/EGI-trustanchors.repo \

- -O /etc/yum.repos.d/EGI-trustanchors.repo
- yum install ca-policy-egi-core --nogpgcheck -y

#### wget

http://fedora-mirror01.rbc.ru/pub/epel/6/x86\_64/epel-release-6-8.noarch.rpm \

- --no-check-certificate
- yum install epel-release-6-8.noarch.rpm --nogpgcheck -y

#### wget \

http://emisoft.web.cern.ch/emisoft/dist/EMI/3/sl6/x86\_64/base/emi-release-3.0.0-2.el6.noarch.rpm --no-check-certificate

- yum localinstall emi-release-3.0.0-2.el6.noarch.rpm --nogpgcheck -y
- yum install emi-wn
- yum install emi-torque-client -y

#### Relevant files:

https://wiki.scc.kit.edu/gridkaschool/index.php/Exercise\_6:\_Worker\_Node\_%2B\_Torque\_Installation

GridKa School

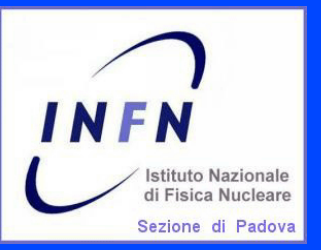

# **Enable munge (1)**

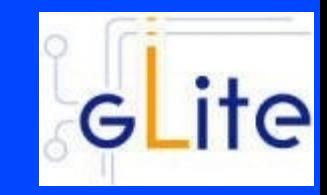

MUNGE is an authentication service for creating and validating credentials. It is designed to be highly scalable for use in an HPC cluster environment. Check that munge is installed: rpm -qa |grep munge munge-libs-x.y.z munge-x.y.z

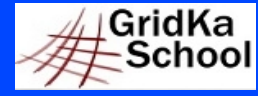

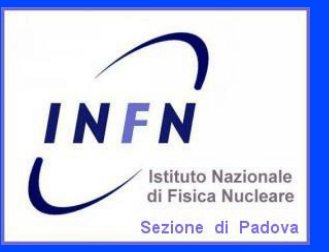

# **Enable munge (2)**

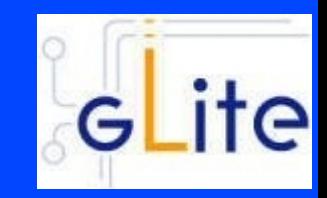

**Enable munge on your torque cluster: \*** Install the munge package (if it is not installed) on your pbs server, submission hosts and all worker node hosts in your cluster. **★ On one host generate a key with /usr/sbin/create-munge-key** \* Copy the key, /etc/munge/munge.key to your pbs server, submission hosts and all worker node hosts on your cluster. \* Pay attention the ownership of that file must be: -r-------- 1 munge munge 1024 Jan 03 09:57 munge.key if needed: chown munge:munge /etc/munge/munge.key chmod 400 /etc/munge/munge.key **\* Start the munge daemon on these nodes** service munge start chkconfig munge on

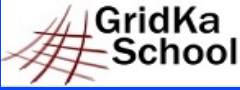

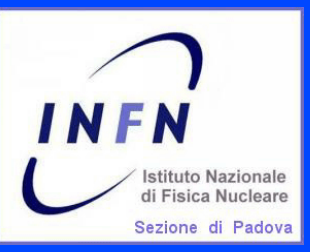

## **Exercise 2: Batch System Installation**

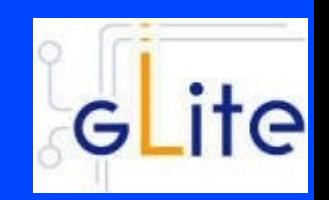

Install the Batch System: yum install emi-torque-server yum install emi-torque-utils /usr/sbin/create-munge-key chown munge:munge /etc/munge/munge.key chmod 400 /etc/munge/munge.key service munge start chkconfig munge on scp /etc/munge/munge.key <in WNs>

Relevant files: http://wiki.scc.kit.edu/gridkaschool/index.php/\

Exercise\_2:\_Torque\_Batch\_System\_Installation

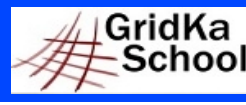

27 August 2013 Sara Bertocco - gLite Middleware Administration 13

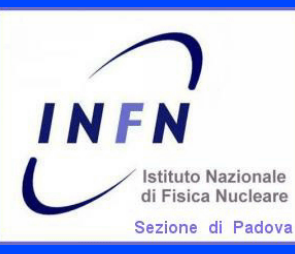

# Worker Node Configuration

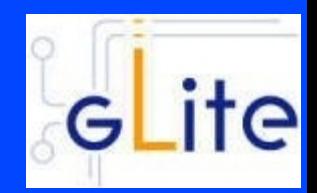

**★ Configuration tool: YAIM** TheYAIM modules needed to configure are automatically installed with the middleware.

**★ Relevant configuration files (an example in** /opt/glite/yaim/examples):

- users.conf 索
- groups.conf
- wn-list.conf
- site-info.def 索
- vo.d 索
- \* services/glite-wn

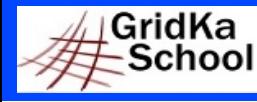

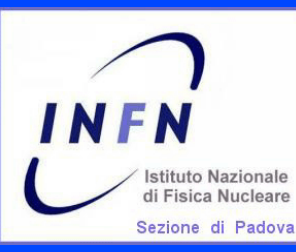

## **Configuration files customization**

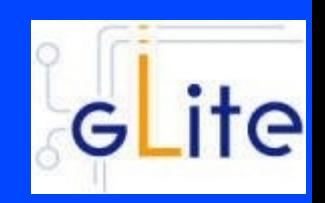

## **\*** The WN can be configured using exactly the same

- siteinfo/site-info.def
- \* vo.d/ $*$
- users.conf (described in users.conf.README) 家
- groups.conf (described in groups.conf.README) 宮
- wn-list.conf (described in wn-list.conf.README)

used to configure the cream ce

**\*** Only the module specific configuration file must be checked and customized (if needed)

### \* services/glite-wn

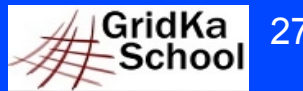

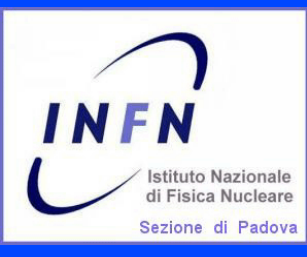

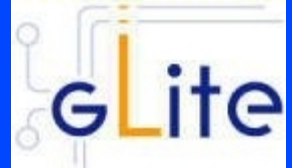

make an archive (tar -cvf) of CE configuration files copy it in a safe path in the WN (/root/siteinfo\_dir) and open it (tar -xvf)

Copy the example file /opt/glite/yaim/examples/siteinfo/services/glite-wn

in the safe path /root/siteinfo\_dir/services

Edit and customize services/glite-wn if needed

Configure:

/opt/glite/yaim/bin/yaim -c -s /root/siteinfo\_dir/site-info.def \ -n WN -n TORQUE\_client

Relevant files: http://wiki.scc.kit.edu/gridkaschool/index.php/Exercise\_7:\_Worker\_N ode %2B Torque Configuration

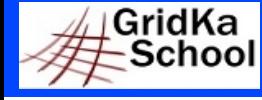

27 August 2013 Sara Bertocco - gLite Middleware Administration 16

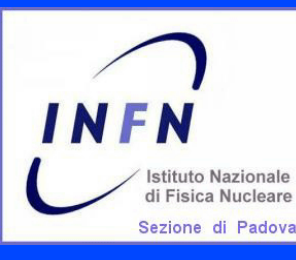

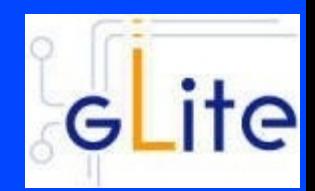

Check the batch system:

- Try a pbsnodes to check node status

- Try a job submission to the batch system logging as a pool account user

Relevant files:

http://wiki.scc.kit.edu/gridkaschool/index.php/Exercise\_8:\_Cluster\_CE%2BWN\_verification

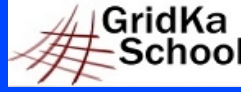

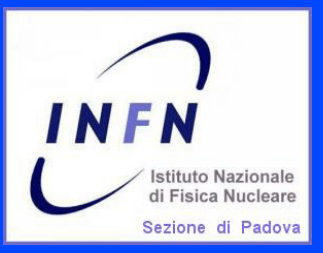

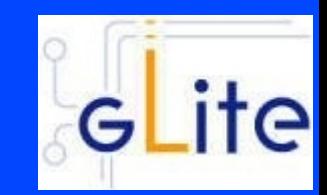

An update of an RPM not followed by configuration can cause problems. STRONG RECOMMENDATION: NOT TO USE AUTOMATIC UPDATE PROCEDURE OF ANY KIND.

Suggestion: Run the script<sup>(\*)</sup> available at http://forge.cnaf.infn.it/frs/download.php/101/disable\_yum.sh to disable yum autoupdate.

(\*) Script by Giuseppe Platania (INFN Catania)

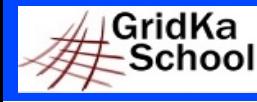

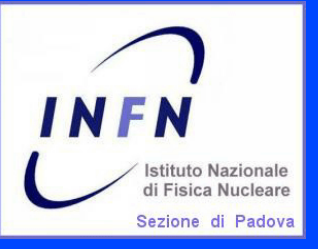

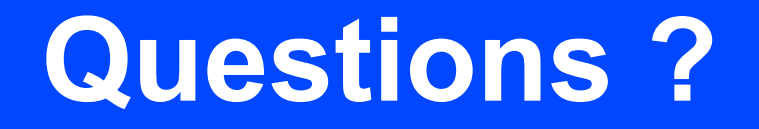

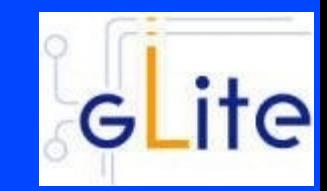

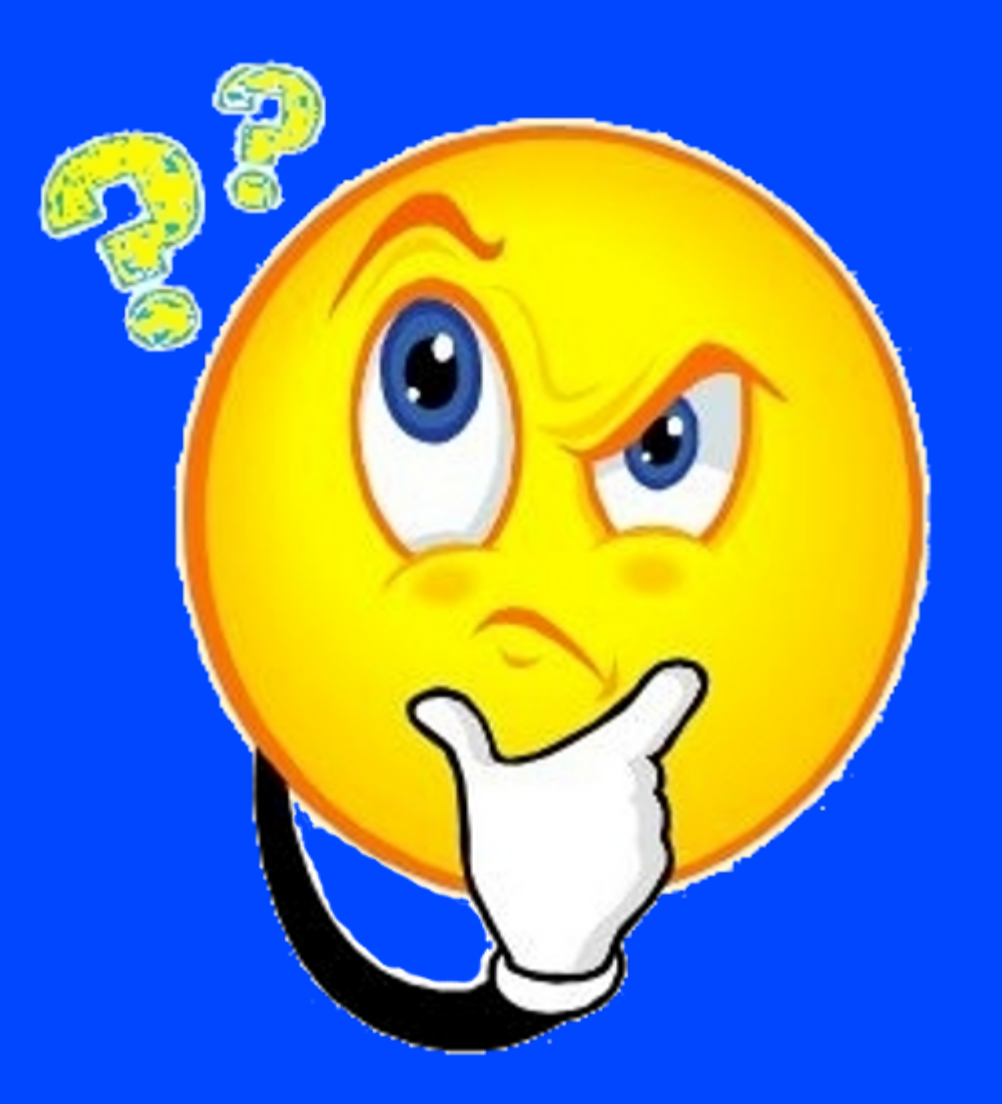

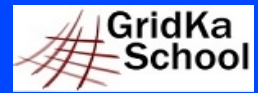

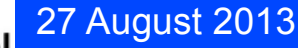